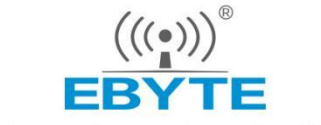

Chengdu Ebyte Electronic Technology Co., Ltd

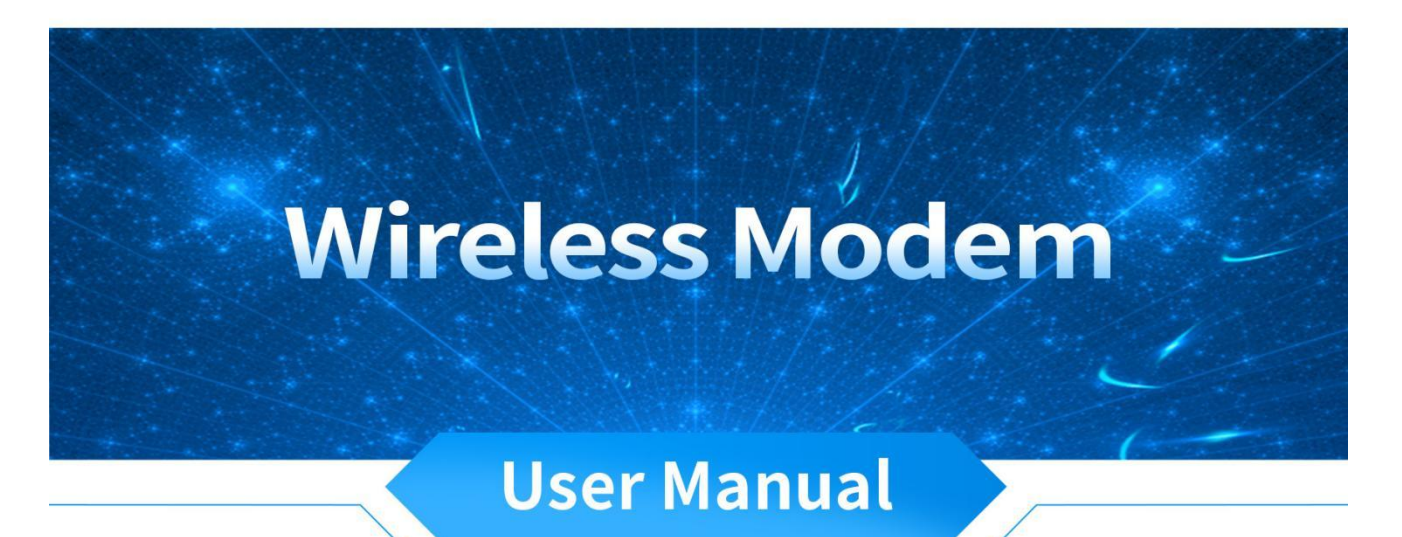

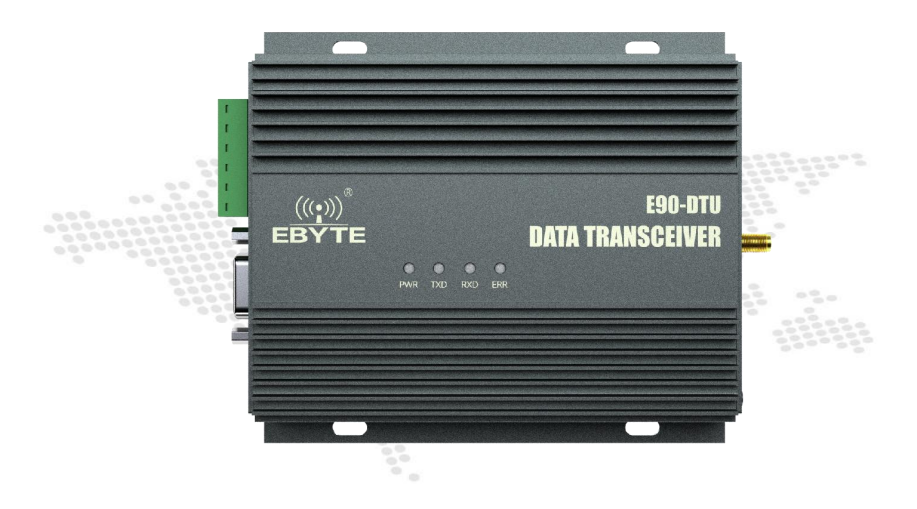

All rights to interpret and modify this manual belong to Chengdu Ebyte Electronic Technology Co., Ltd.

#### **Contents**

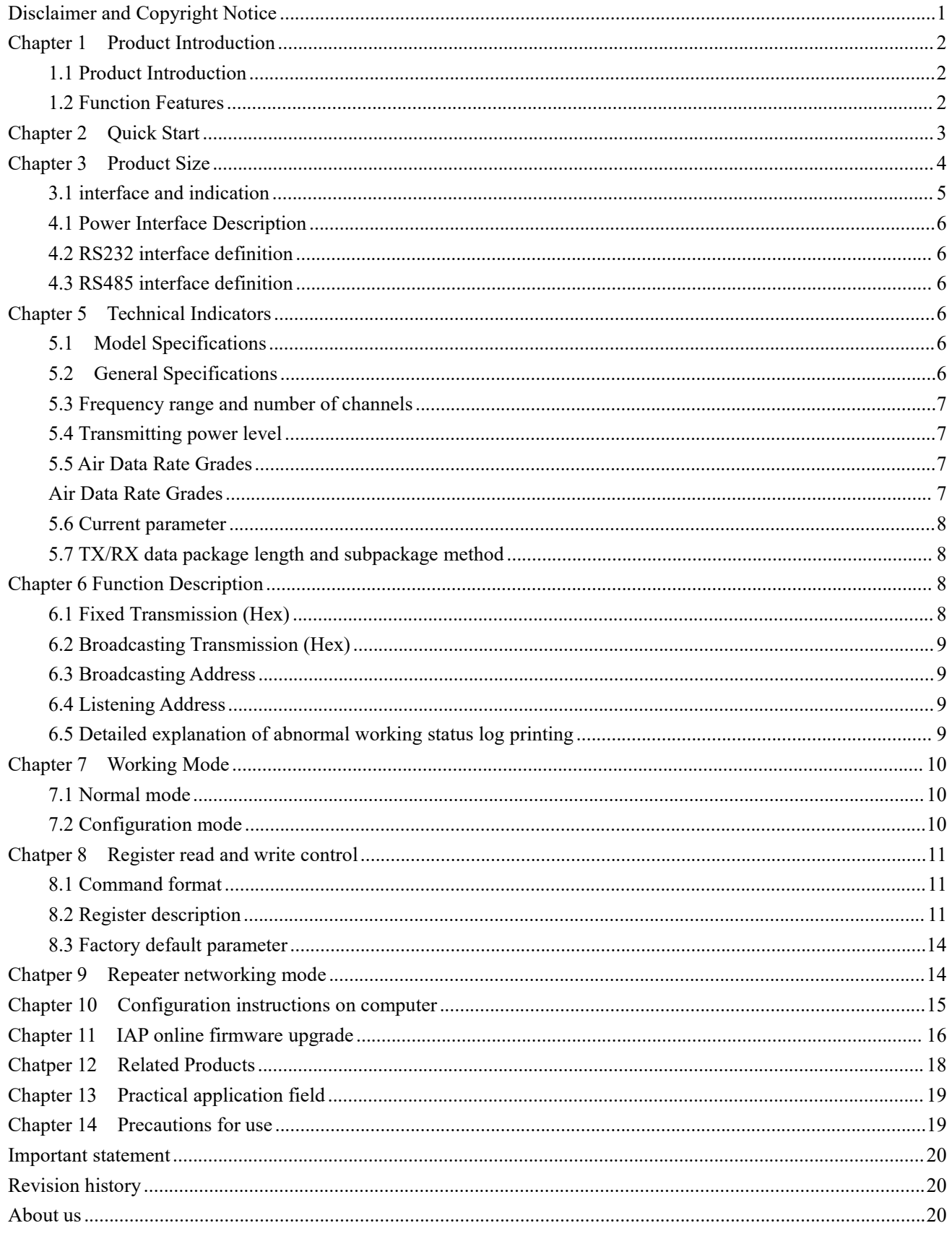

# <span id="page-2-0"></span>**Disclaimer and Copyright Notice**

The information in this document, including the URL address for reference, is subject to change without notice. The document is provided "as is" without any guarantee responsibility, including any guarantee for marketability, suitability for a specific purpose, or non-infringement, and any guarantee for any proposal, specification or sample mentioned elsewhere. This document does not bear any responsibility, including the responsibility for infringement of any patent rights caused by the use of the information in this document. This document does not grant any license for the use of intellectual property rights in estoppel or other ways, whether express or implied.

The test data obtained in the article are all obtained by the Ebyte laboratory, and the actual results may vary slightly.

We hereby declared that all brand names, trademarks and registered trademarks mentioned in this document are the property of their respective owners.

The final interpretation right belongs to Chengdu Ebyte Electronic Technology Co., Ltd.

Notice :

Due to product version upgrades or other reasons, the contents of this manual may be changed. Ebyte Electronic Technology Co., Ltd. reserves the right to modify the contents of this manual without any hint or noticet. This manual is only used as a guide. Chengdu Ebyte Electronic Technology Co., Ltd. makes every effort to provide accurate information in this manual. However, we does not guarantee that the contents of the manual are completely free of errors. All statements, information and suggestions in this manual do not constitute any express or implied guarantee.

#### <span id="page-3-0"></span>**Chapter 1 Product Introduction**

#### <span id="page-3-1"></span>1.1 Product Introduction

E90-DTU (400SL42) is a real high-quality industrial-grade wireless data transmission unit (the unit has won the national appearance design patent ZL202030009845.3), it adopts LORA spread spectrum technology,with strong anti-interference ability, it allows wireless communication more stable and reliable.

It has a variety of transmission methods, works in the frequency band 410.125  $\sim$ 493.125MHz (default 433.125MHz), and the radio provides a transparent RS232/RS485 interface. LoRa direct-sequence spread spectrum technology brings a longer communication distance and has the advantage of strong anti-interference ability. The

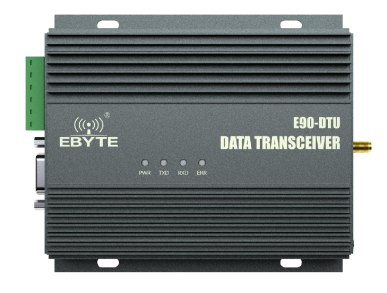

module has a software FEC forward error correction algorithm, which has high coding efficiency and strong error correction ability. In the case of sudden interference, it can actively correct the interfered data packet, greatly improving reliability and transmission distance. In the absence of FEC, such packets can only be dropped. It has the function of data encryption. The data transmitted by the radio in the air is random through the strict encryption and decryption algorithm,which makes the data interception meaninglessly; It supports the setting of sub-packet length, and supports different real-time and data packets.

As a communication medium, wireless data transmission radio has a certain scope of application like optical fiber, microwave, and wire: it provides monitoring real-time and reliable data transmission of signals in private networks under certain special conditions, with the advantages of low cost, easy installation and maintenance, strong diffraction ability, flexible network structure, and long coverage. It is suitable for occasions with multiple points but scattered locations, and complex geographical environments. It can be connected with data terminals such as PLC, RTU, rain gauge, and liquid level gauge.

#### <span id="page-3-2"></span>1.2 Function Features

- Environmental field strength dynamic indication, data packet RSSI dynamic indication;
- Software and hardware dual watchdog;
- Dustproof and moistureproof;
- The product is simple and easy to use, with host computer configuration software;
- Using the latest LoRa technology, the distance is farther than the traditional LoRa data transmitter, and the performance is more powerful;
- Military-grade LoRa modulation technology is adopted, with data encryption and adjustable subpacket length;
- Super large single package, up to 240 bytes;
- Simple and high-efficiency power supply design, using crimp wire, supporting 12V power supply;
- Transmitting power up to 15W;
- Support LBT function, the radio automatically waits for transmission according to the current environmental noise intensity. Greatly improve the communication success rate of the module in harsh environments;
- Support communication key function to effectively prevent data from being intercepted;
- Multi-level relay networking can be realized, the communication distance can be effectively extended, and ultra-long-distance communication can be realized;
- Using temperature compensation circuit, the frequency stability is better than  $\pm 1$ PPM;
- All aluminum alloy shell, compact size, easy installation, good heat dissipation; perfect shielding design, good electromagnetic compatibility, strong anti-interference ability;
- Powerful software functions, all parameters can be set by programming: such as power, frequency, air rate, address ID, etc.;
- Temperature monitoring, antenna abnormality monitoring;

# <span id="page-4-0"></span>**Chapter 2 Quick Start**

Note: When using this device, the external 50 ohm impedance antenna must be connected, and the two devices and antennas must be used more than 6 meters apart, otherwise there is the risk of equipment damage!!!

You need to prepare E90-DTU (400SL42) radio, antenna, 12V/4A power supply, and serial cable.

1. First install the antenna for the digital radio, and then install the power supply. Only the crimping method is supported. At this time, the power light is on, and the abnormal light has no indication;

2. Use USB to RS-232 or USB to RS-485 to connect the computer to the digital radio;

3. Start the two serial port debugging assistants, select the serial port baud rate as 9600bps, and the verification method as 8N1, then the serial port transparent transmission can be realized;

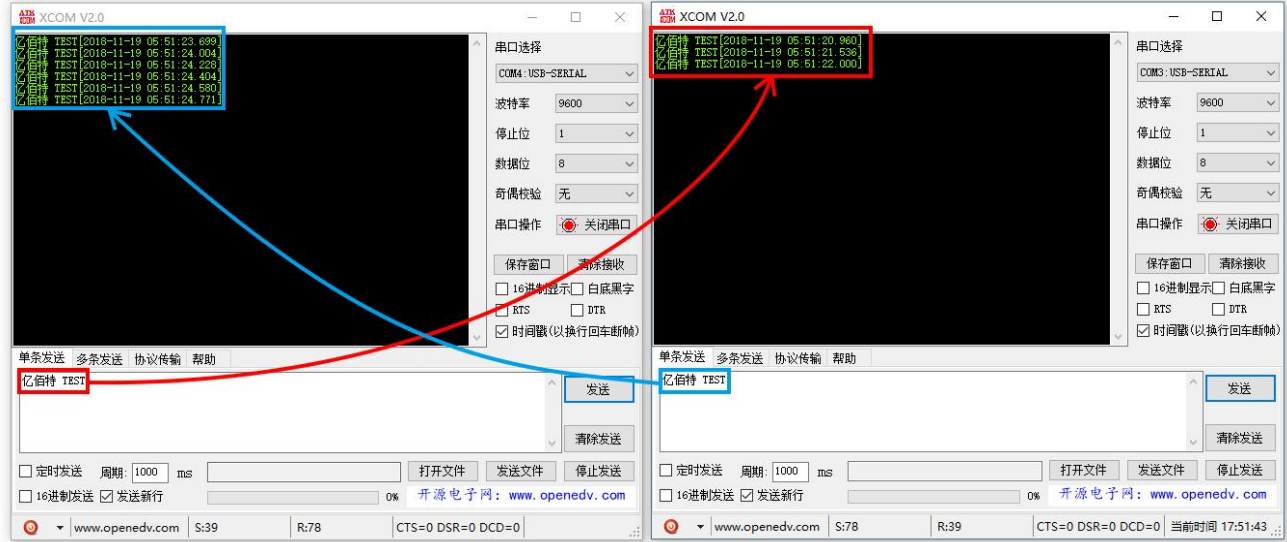

4. If the customer needs to modify the parameters, please short the MOD pin with GND to enter the configuration mode. And then open the E90-DTU SL digital radio configuration software to modify the relevant parameters. After completing the configuration, please put the MOD pin in the air state.

# <span id="page-5-0"></span>**Chapter 3 Product Size**

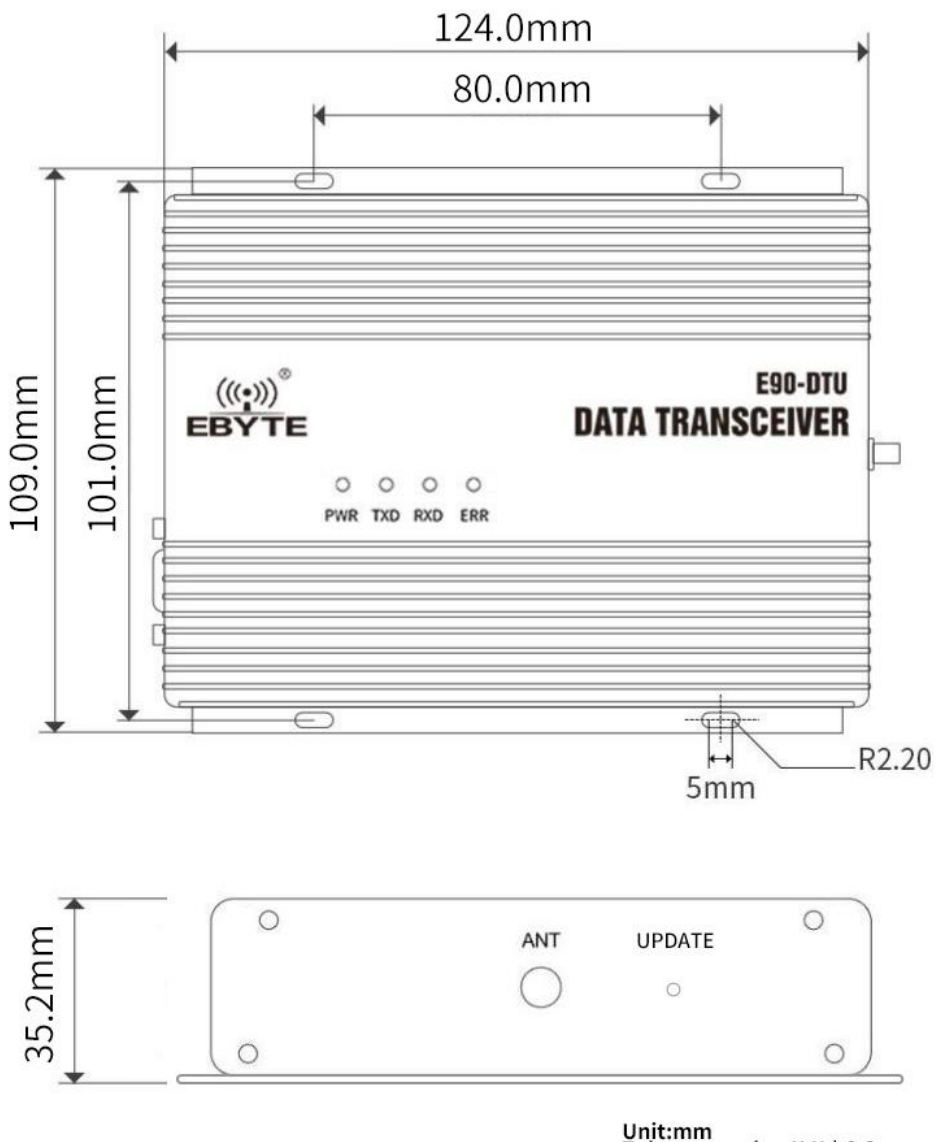

Unit:mm<br>Tolerance value:X.X±0.2mm<br>X.XX±0.02mm

# <span id="page-6-0"></span>3.1 interface and indication

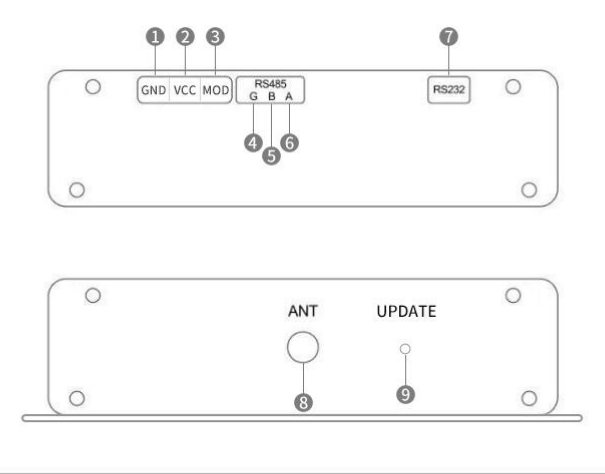

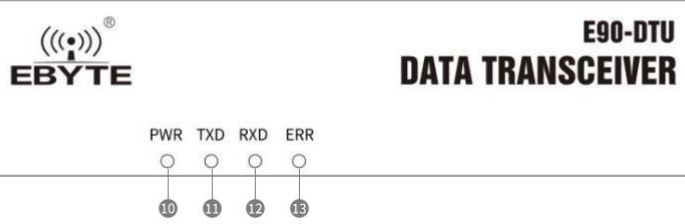

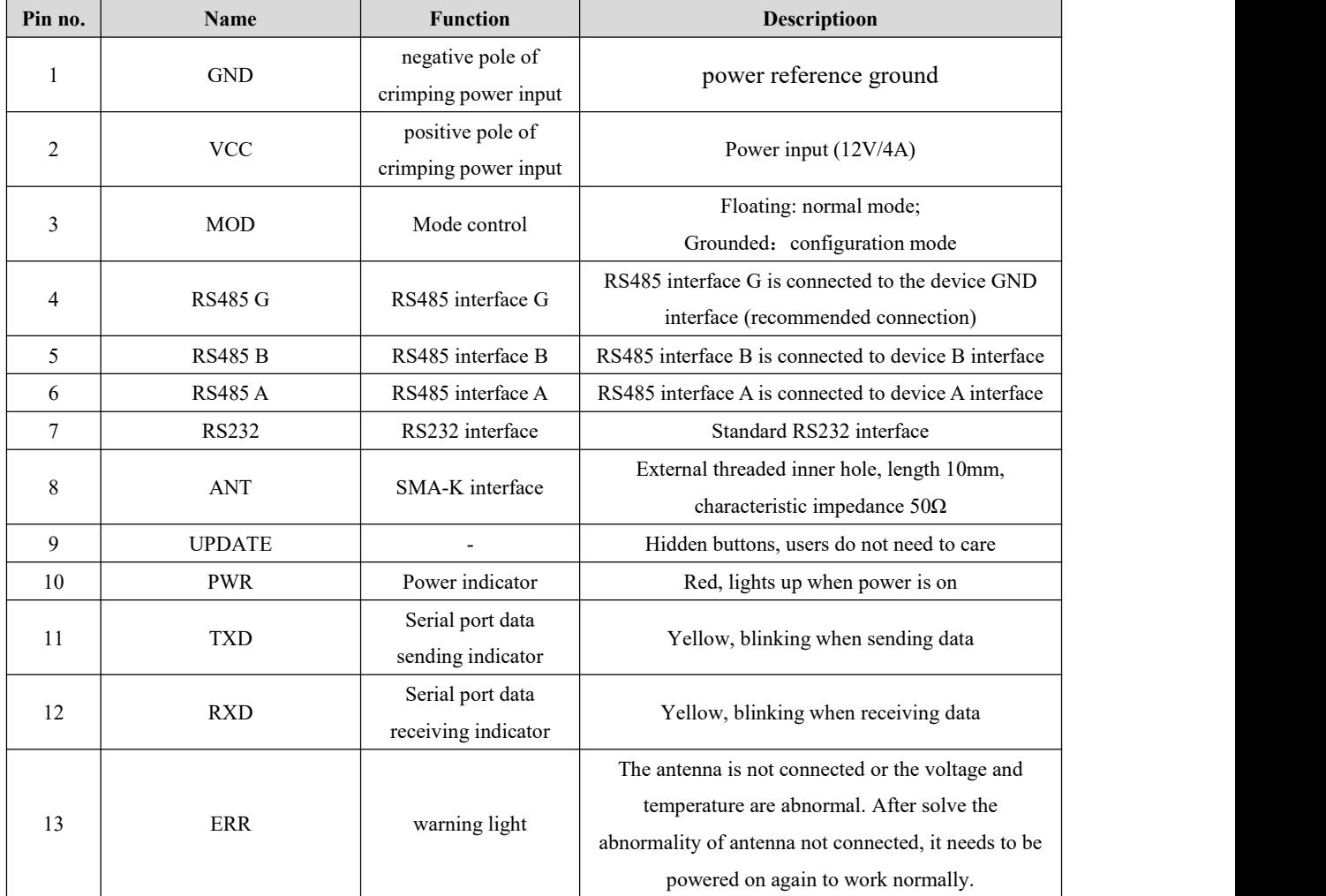

## **Chapter 4 Interface definition**

#### <span id="page-7-0"></span>4.1 Power Interface Description

The user uses the crimping method to supply power, 12V/4A DC power supply.

#### <span id="page-7-1"></span>4.2 RS232 interface definition

E90-DTU can use standard DB9 interface to connect with equipment through RS232.

#### <span id="page-7-2"></span>4.3 RS485 interface definition

E90-DTU can use A, B, G of RS485 interface to connect with RS485 A, B, G of the device respectively.

Note: If the communication is not smooth when the radio is connected to multiple devices,but there is no such phenomenon when the radio is connected to a single device. Please try to connect a 120Ω matching resistor in parallel between the 485\_A terminal and the 485\_B terminal.

## <span id="page-7-3"></span>**Chapter 5 Technical Indicators**

#### <span id="page-7-4"></span>5.1 Model Specifications

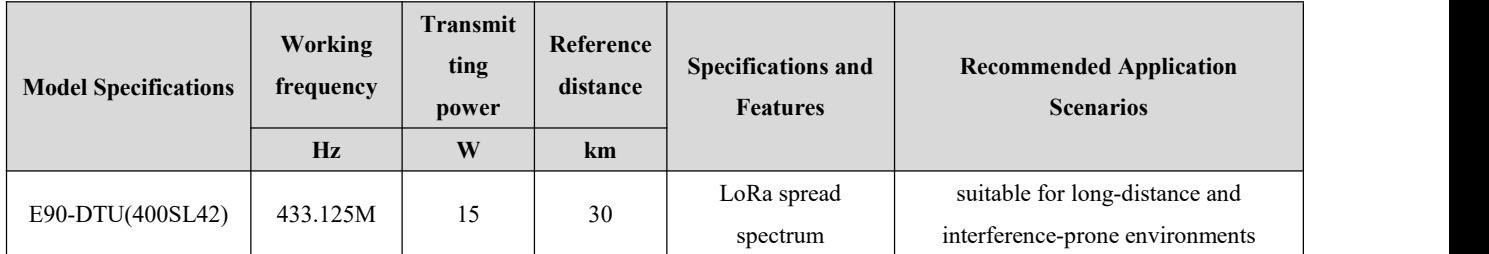

Test condition: Sunny weather, open air without obstacles, 12V/4A power supply, 6dBi fiberglass antenna, the height of the antenna from the ground is 2 meters, and the factory default parameters are used.

#### <span id="page-7-5"></span>5.2 General Specifications

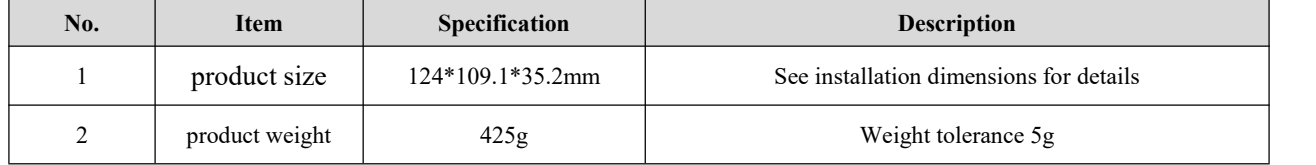

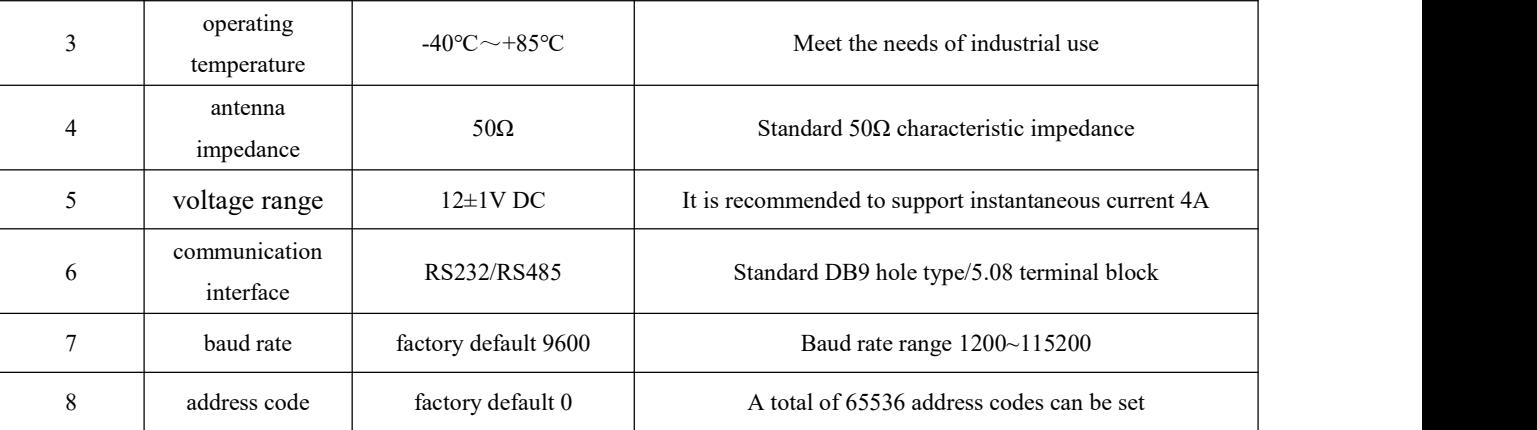

# <span id="page-8-0"></span>5.3 Frequency range and number of channels

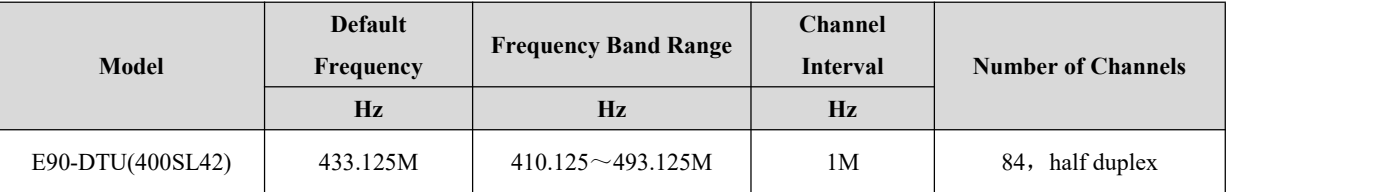

 Note: In the same area, multiple sets of digital radios are used for one-to-one communication at the same time. It is recommended that each set of digital radios be set with a channel interval of more than 2MHz.

## <span id="page-8-1"></span>5.4 Transmitting power level

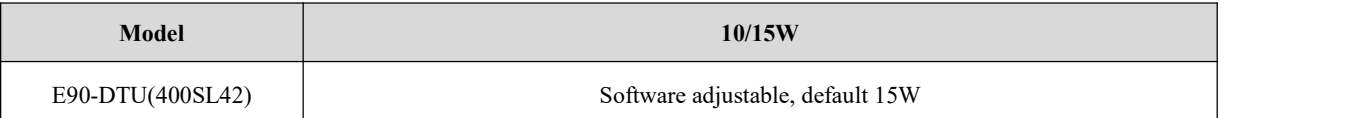

## <span id="page-8-2"></span>5.5 Air Data Rate Grades

<span id="page-8-3"></span>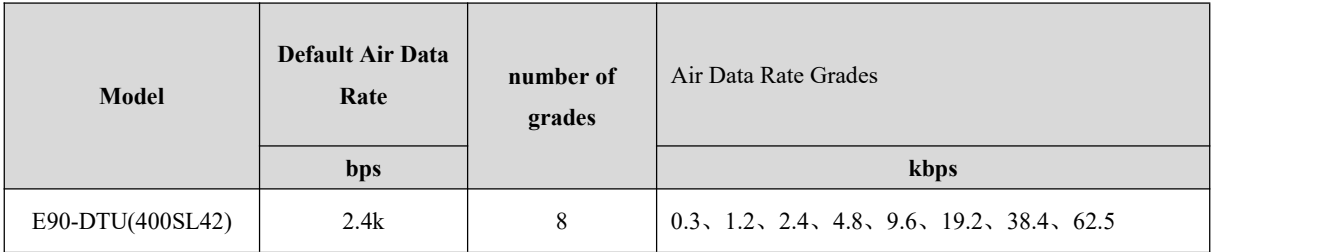

 Note: The higher the air data rate, the faster the transmission rate and the shorter the transmission distance; therefore, if the air rate meets the requirements of use, it is recommended to set air data rate as low as possible.

### <span id="page-9-0"></span>5.6 Current parameter

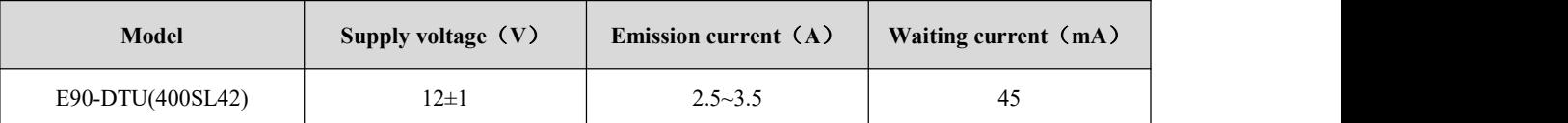

Note: It is recommended to reserve more than 50% of the current margin when selecting the power supply, which is conducive to the long-term stable operation of the radio. If it falls below or exceeds the power supply range of the device, it may trigger the internal protection of the device to fail to work. Please ensure the stability of the power supply voltage when using it.

# <span id="page-9-1"></span>5.7 TX/RX data package length and subpackage method

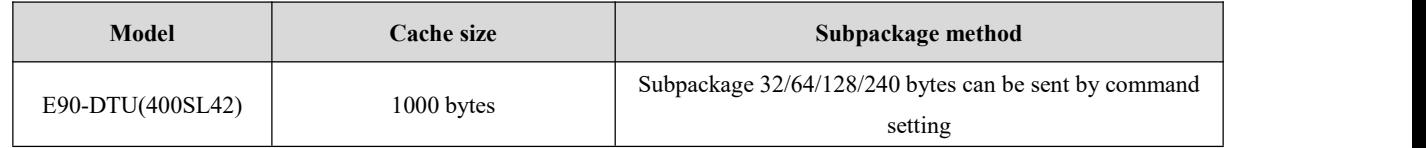

Note:

1. If the data received by the radio at a time isgreater than the capacity of a single packet, the excess data will be automatically allocated to the second transmission until the transmission is completed;

2. The data received by the radio at a time cannot exceed the buffer capacity.

# <span id="page-9-2"></span>**Chapter 6 Function Description**

## <span id="page-9-3"></span>6.1 Fixed Transmission (Hex)

During fixed-point transmission, the module will recognize the first three bytes of the received serial port data as: Address high  $+$  address low  $+$  channel, and use it as a wireless transmission target.

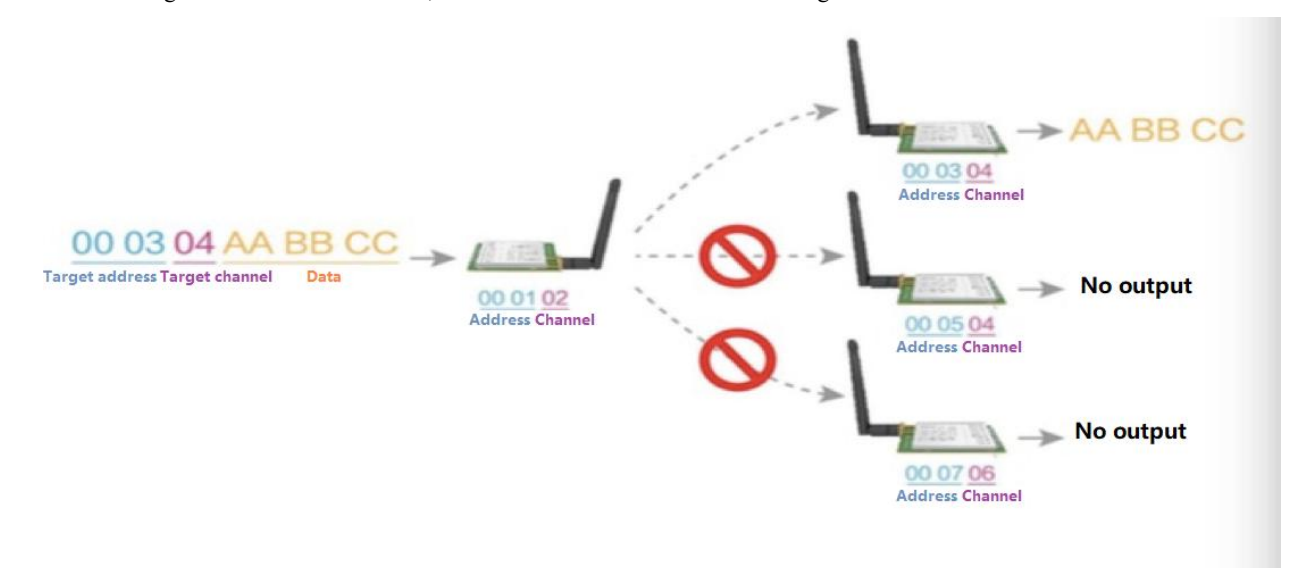

### <span id="page-10-0"></span>6.2 Broadcasting Transmission (Hex)

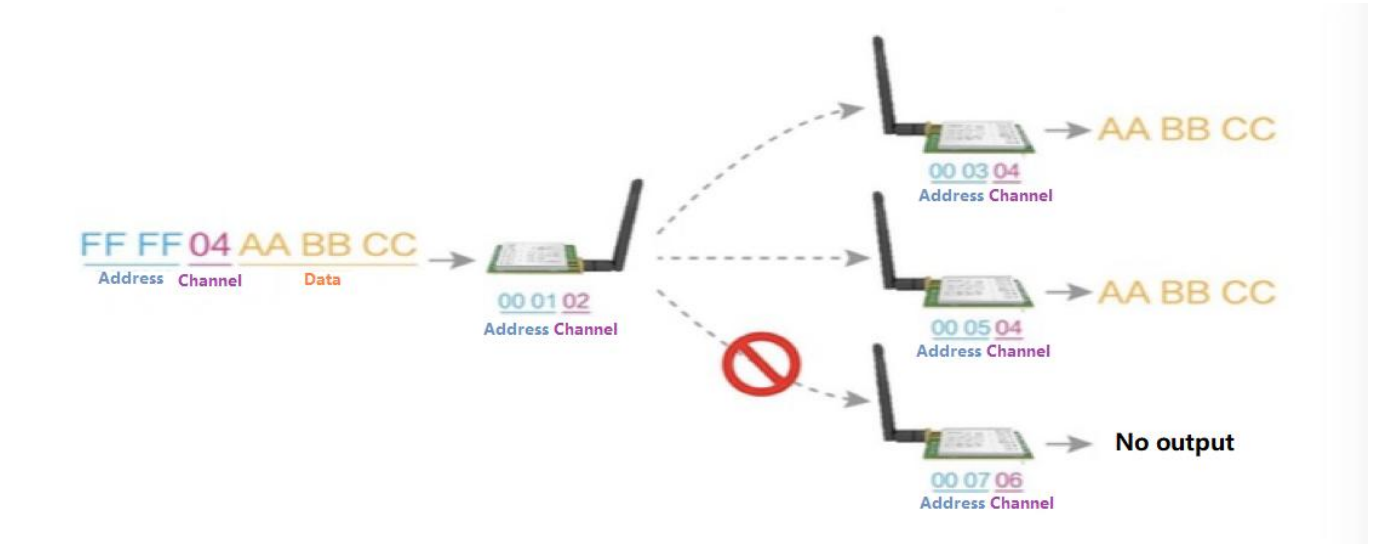

#### <span id="page-10-1"></span>6.3 Broadcasting Address

- For Example: Set the address of module A to 0xFFFF and the channel to 0x04.
- When module A is used as a transmitter (same mode, transparent transmission mode), all receiving modules under the 0x04 channel can receive data to achieve the purpose of broadcasting.

#### <span id="page-10-2"></span>6.4 Listening Address

- For example: Set the address of module A as 0xFFFF, and the channel as 0x04;
- When module A is the receiver, it can receive the data sent from all modules under channel 0x04, the purpose of listening is realized.

#### <span id="page-10-3"></span>6.5 Detailed explanation of abnormal working status log printing

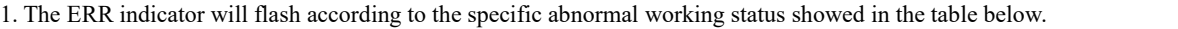

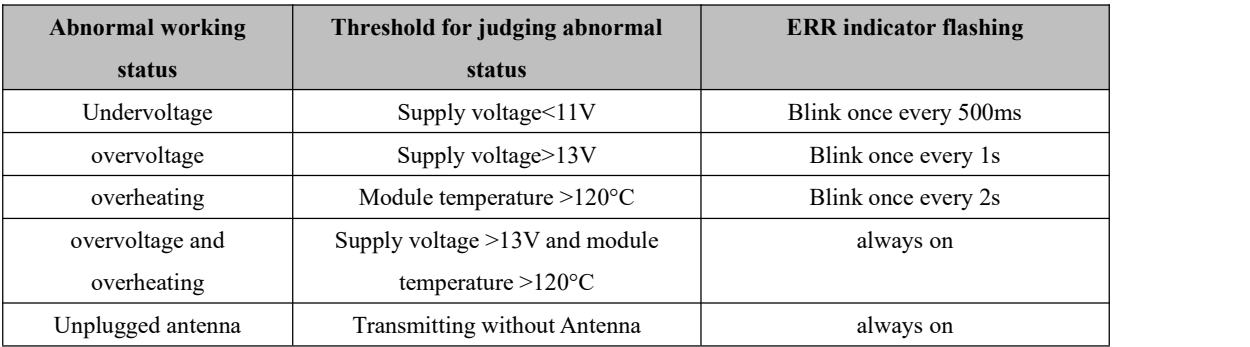

2. The module will temporarily turn off the RF transmission function when it is in an abnormal working state, and it will restart and start the transmission after returning to the normal working state.

3. When the module is in an abnormal state, it will print a circular log every 500ms (set on/off) to inform the user of the current abnormal working state. The format of the printed log is shown in the following table:

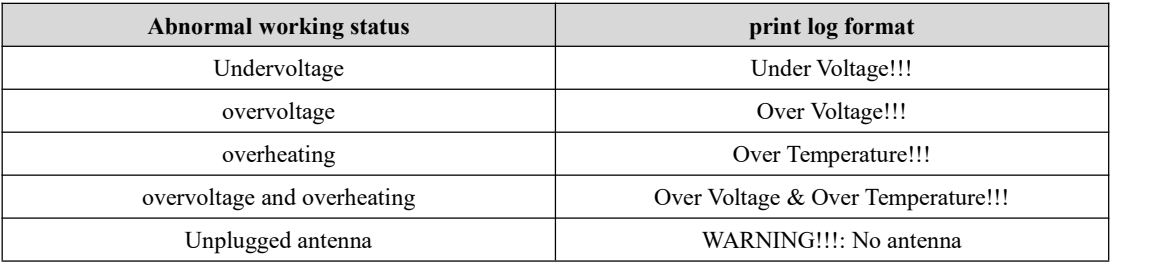

Exception log printing enable bit (bit2 of instruction register 04H) 0: off 1: on, the default is 0 (off)

## <span id="page-11-0"></span>**Chapter 7 Working Mode**

E90-DTU has two working modes:

the MOD pin is floating, it is in the normal mode, that is, the radio communicates normally;

the MOD pin is grounded, it is in the configuration mode.

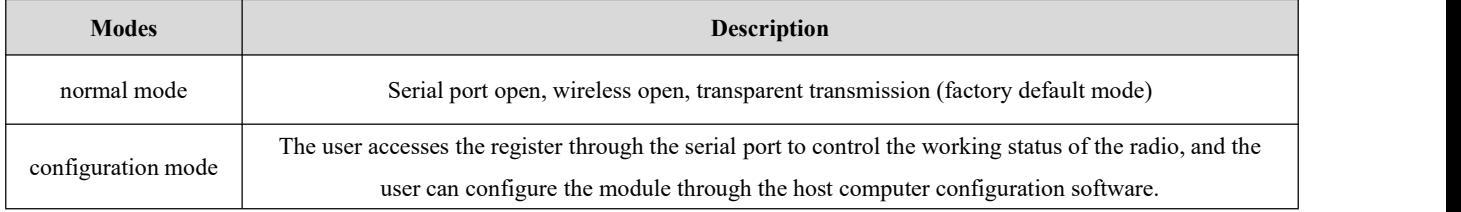

## <span id="page-11-1"></span>7.1 Normal mode

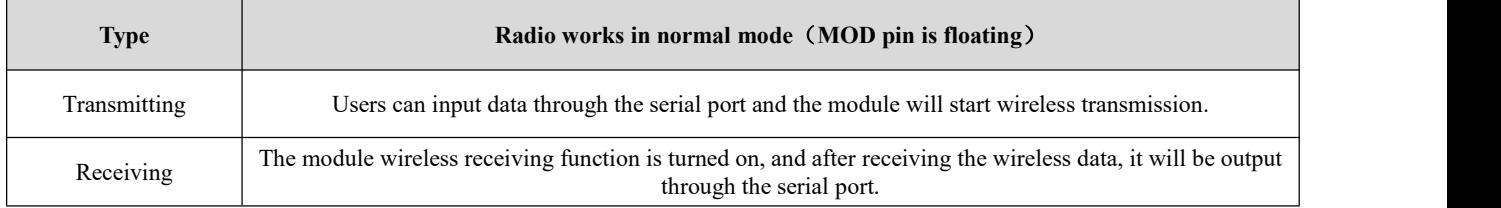

## <span id="page-11-2"></span>7.2 Configuration mode

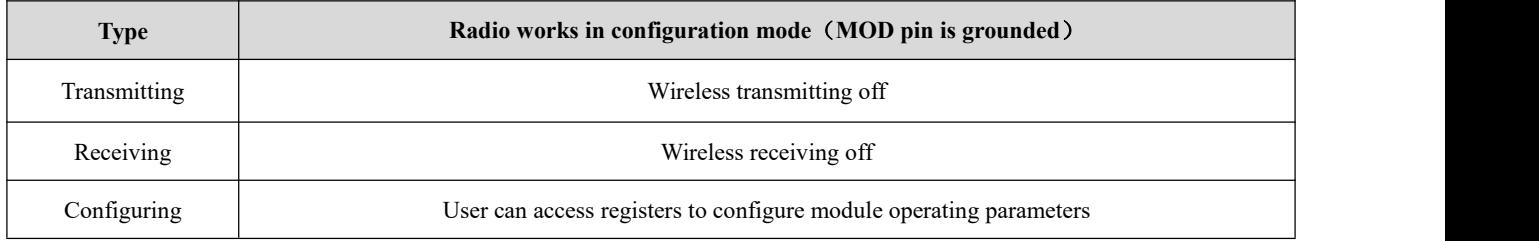

# <span id="page-12-0"></span>**Chatper 8 Register read and write control**

## <span id="page-12-1"></span>8.1 Command format

In configuration mode, the list of supported commands are as follows (only 9600, 8N1 format is supported when setting):

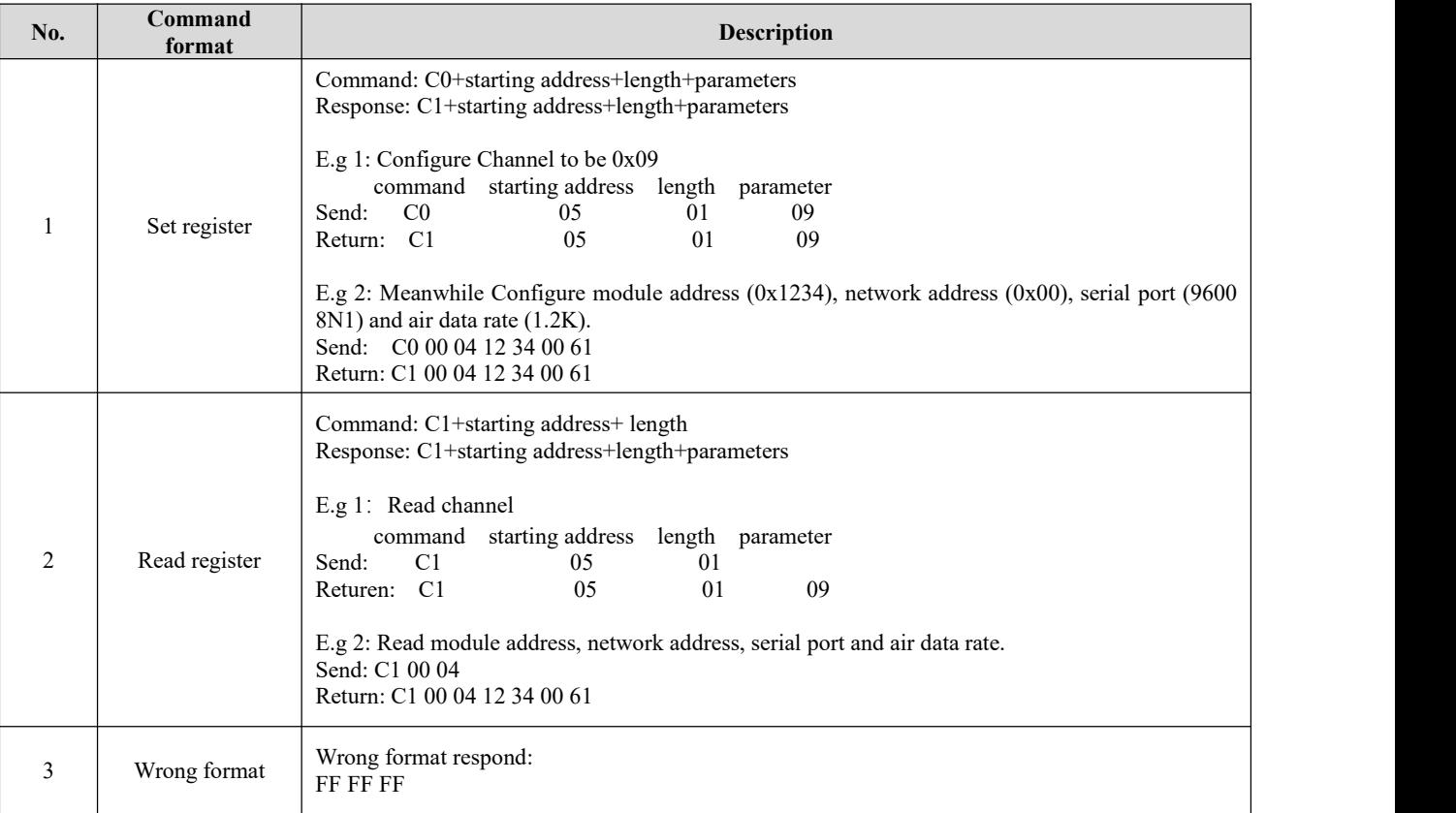

# <span id="page-12-2"></span>8.2 Register description

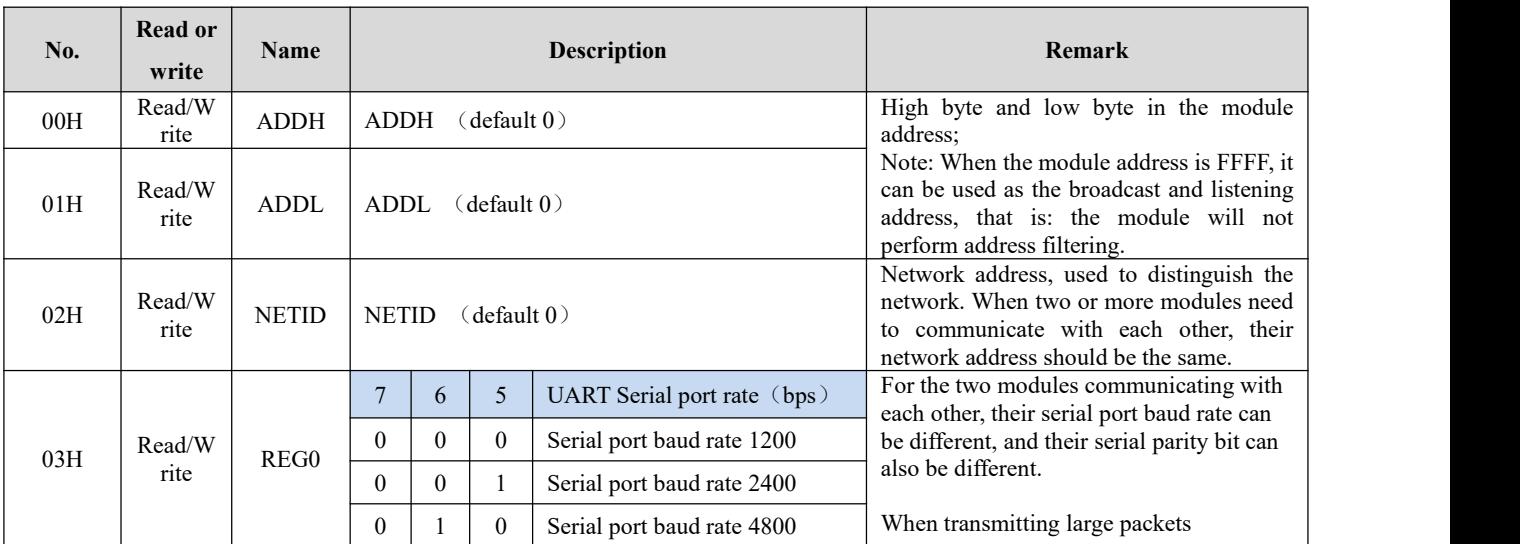

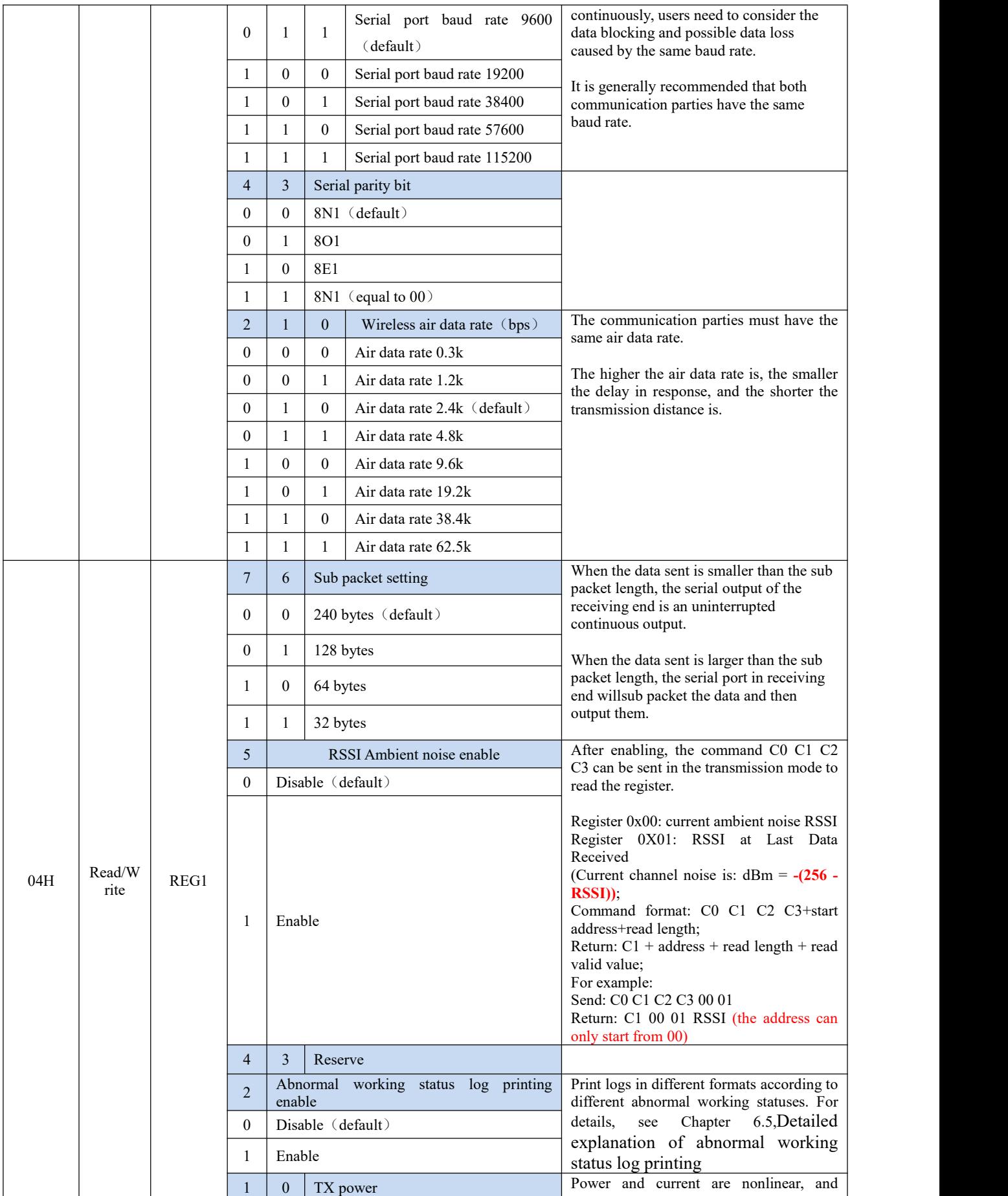

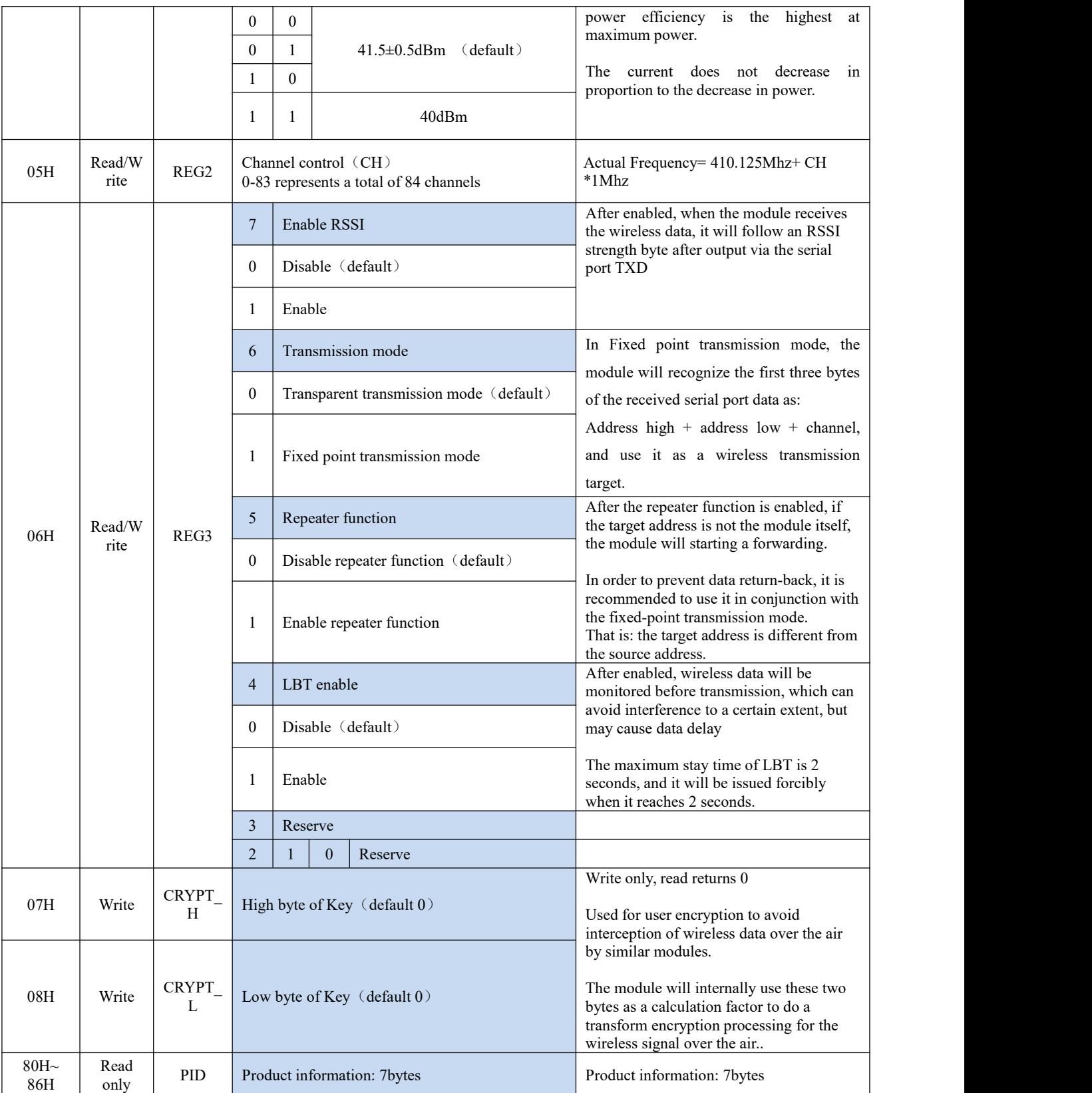

## <span id="page-15-0"></span>8.3 Factory default parameter

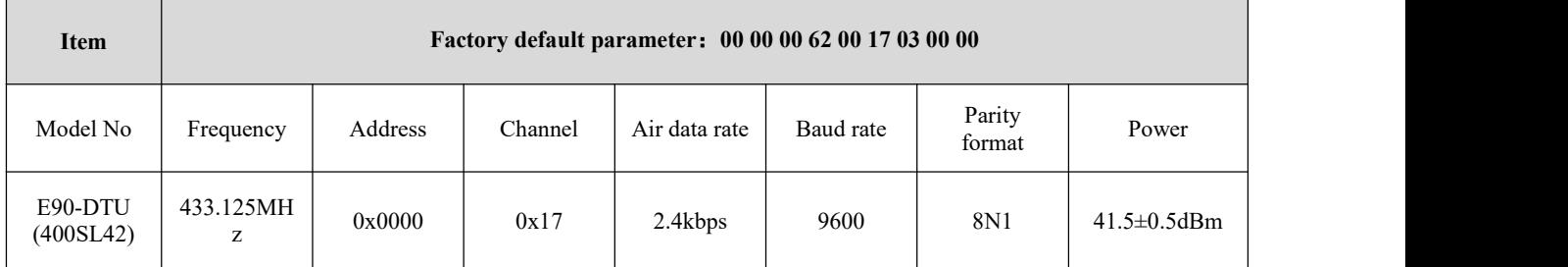

# <span id="page-15-1"></span>**Chatper 9 Repeater networking mode**

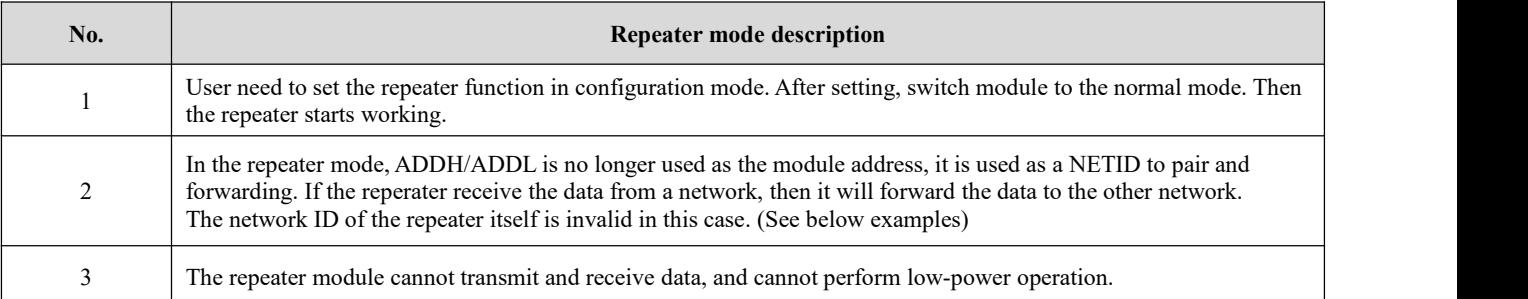

Repeater networking rules:

1. Forwarding rules: the repeater can forward data in both directions between two NETIDs.

2. In repeater mode, ADDH\ADDL is nolonger used as the module address. It is used as a NETID to pair and forwarding.

As shown in the figure:

① Primary repeater

"Node 1" NETID is 08.

"Node 2" NETID is 33.

ADDH\ADDL of Repeater 1 are 08, 33 respectively.

So the data sent by node 1 (08) can be forwarded to node 2 (33)

Meanwhile,node 1 and node 2 have the same address, so the data transmitted by node 1 can be received by node 2.

#### ② Secondary repeater

ADDH\ADDL of Repeater 2 are 33,05 respectively.

Therefore, Repeater 2 can forward the data of Repeater 1 to the network NETID: 05.

Thus node 3 and node 4 can receive the data from node . Node 4 outputs data normally, but no ourput from Node3 because Node 3 has a different address from Node 1.

#### ③ Two-way repeater

As shown in below:The data sent by Node 1 can be received by Node 2 and Node 4; The data sent by by Node 2 and Node 4 can also be received by Node 1.

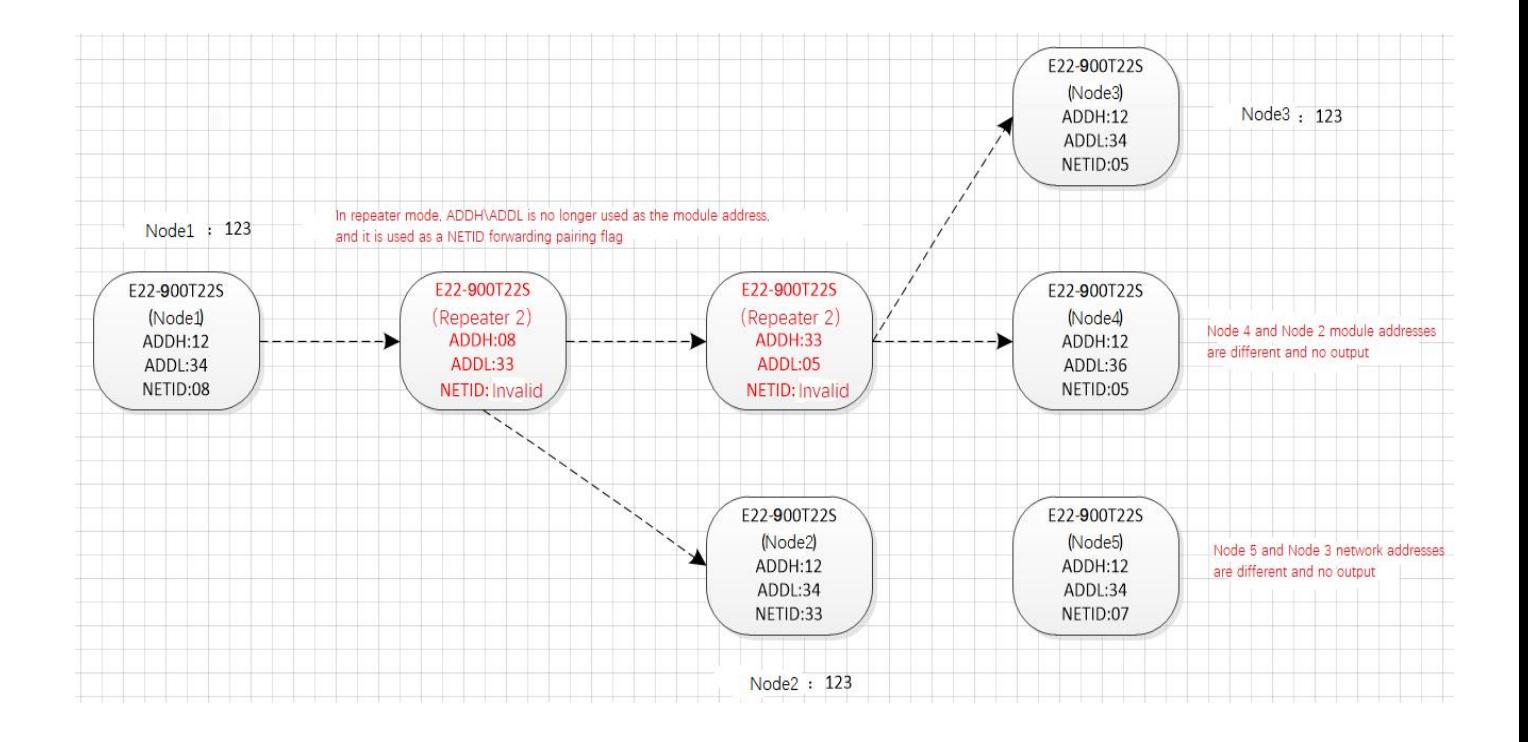

## <span id="page-16-0"></span>**Chapter 10 Configuration instructions on computer**

 The following figure is the display interface of E90-DTU configuration on computer. The user can switch to the configuration mode by grounding the MOD pin, and quickly configure and read parameters on the host computer.

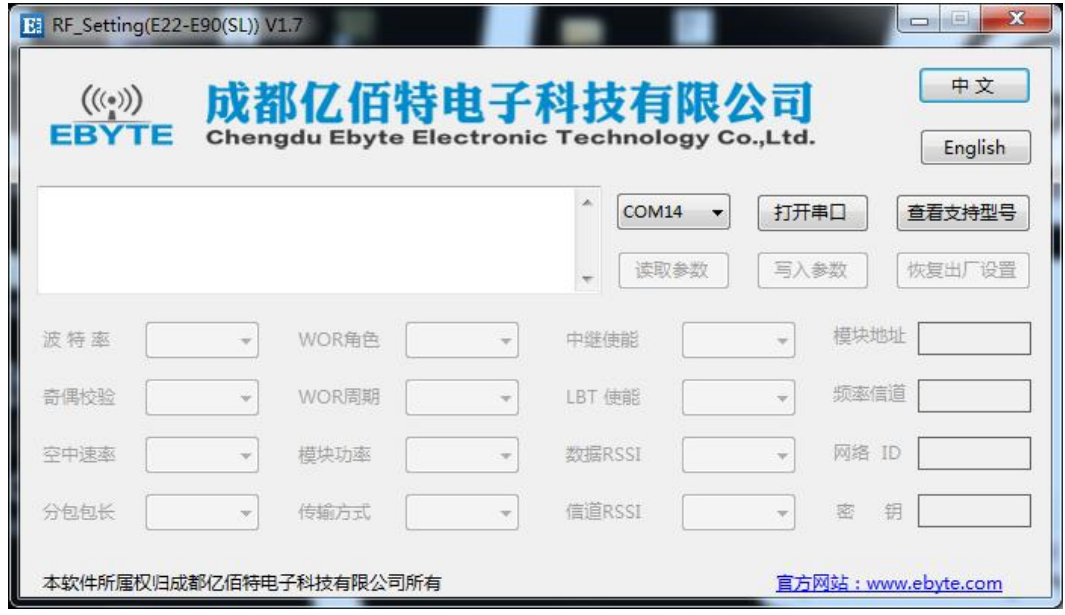

In the configuration on computer, the module address, Channel, network ID, and key are all in **decimal**. The range of values ofeach parameter is:

Network address: 0~65535

Channel:  $0~83$ 

Network ID:  $0~255$ 

Key:  $0 \sim 65535$ 

- When user configures the repeater mode using the host computer, one point much be paid attention to: In the configuration software, each parameter is in decimal, so the module address and network ID need to be converted when set it.
- For example, in the configure software, if the network ID of Transmitter A is input 02, and the network ID of Receiver B is input 10, then the module address of Repeater R should beset as 522. (The address of Repeater R is 0X020A in hex, and it need to be converted to decimal. )

#### <span id="page-17-0"></span>**Chapter 11 IAP online firmware upgrade**

IAP is online application programming. This module uses this method to upgrade the firmware online through the serial port.

#### **PC instruction upgrade**

1. Enter the configuration mode by grounding the MOD pin (note: the baud rate is 9600 in the configuration mode);

2. Open the official website to configure the upper computer "RF\_Setting (E22-E9X (SL)) V2.7. exe", and select Serial Port > Open;

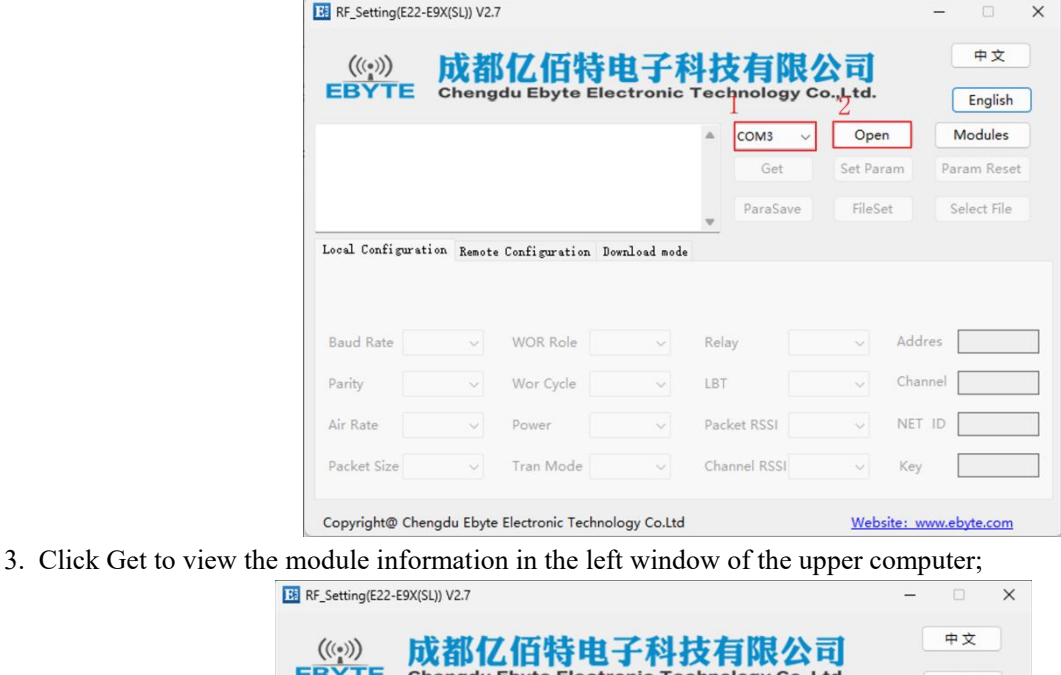

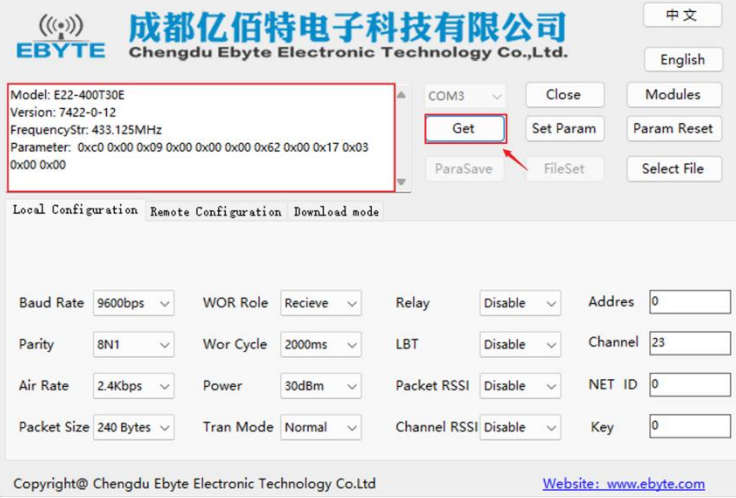

4. Click Download mode > Click Open File (select Firmware. bin file)> Click Download;

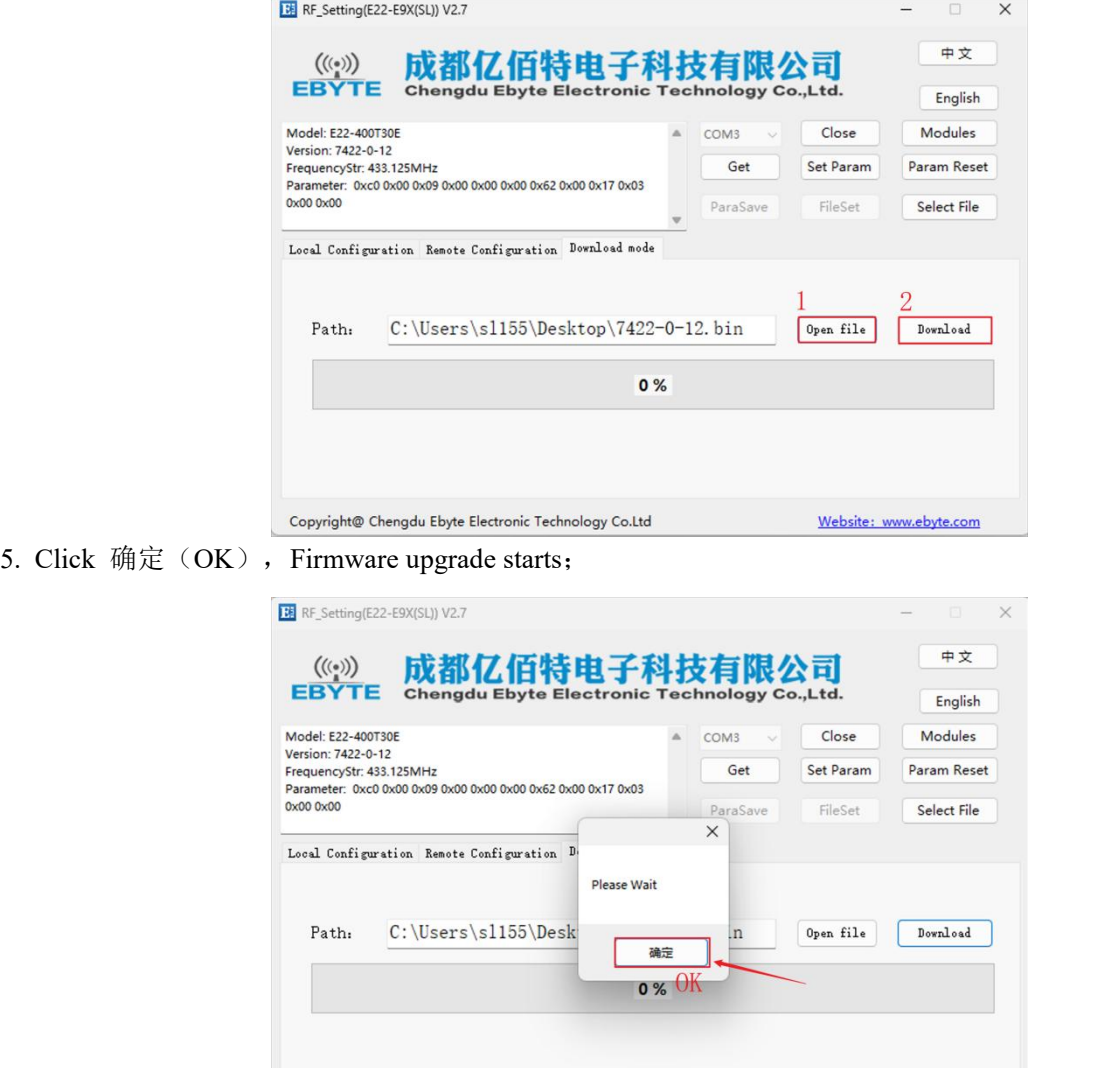

6. Click 确定 $(OK)$ , Firmware upgrade completed;

Copyright@ Chengdu Ebyte Electronic Technology Co.Ltd

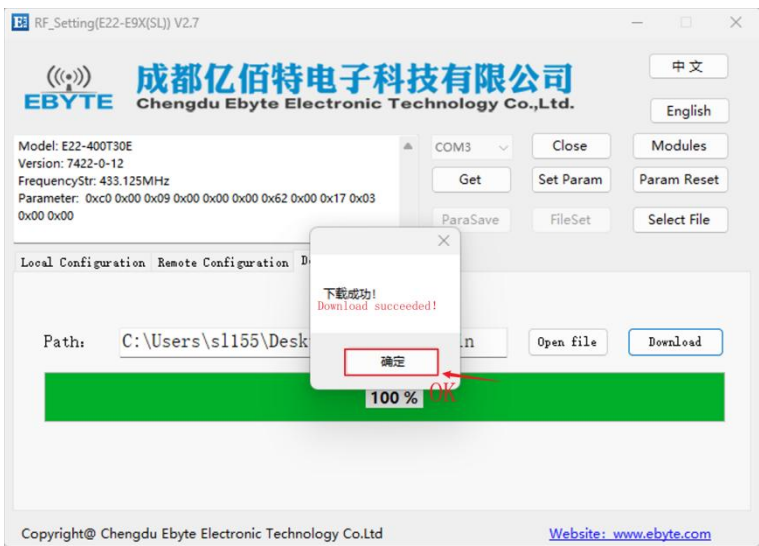

Website: www.ebyte.com

**The host computer command upgrade logic: the host computer sends: "AT+IAP", the module replies: "AT+IAP=OK",** wait for the module to automatically reset and enter the IAP upgrade mode. The character "C" output by the serial port indicates that the module is waiting to receive the firmware bin file. After the host computer detects the character "C", it starts to automatically send the bin file in packets. After the module is received, it will automatically reset and enter the application **program, and the upgrade is complete.**

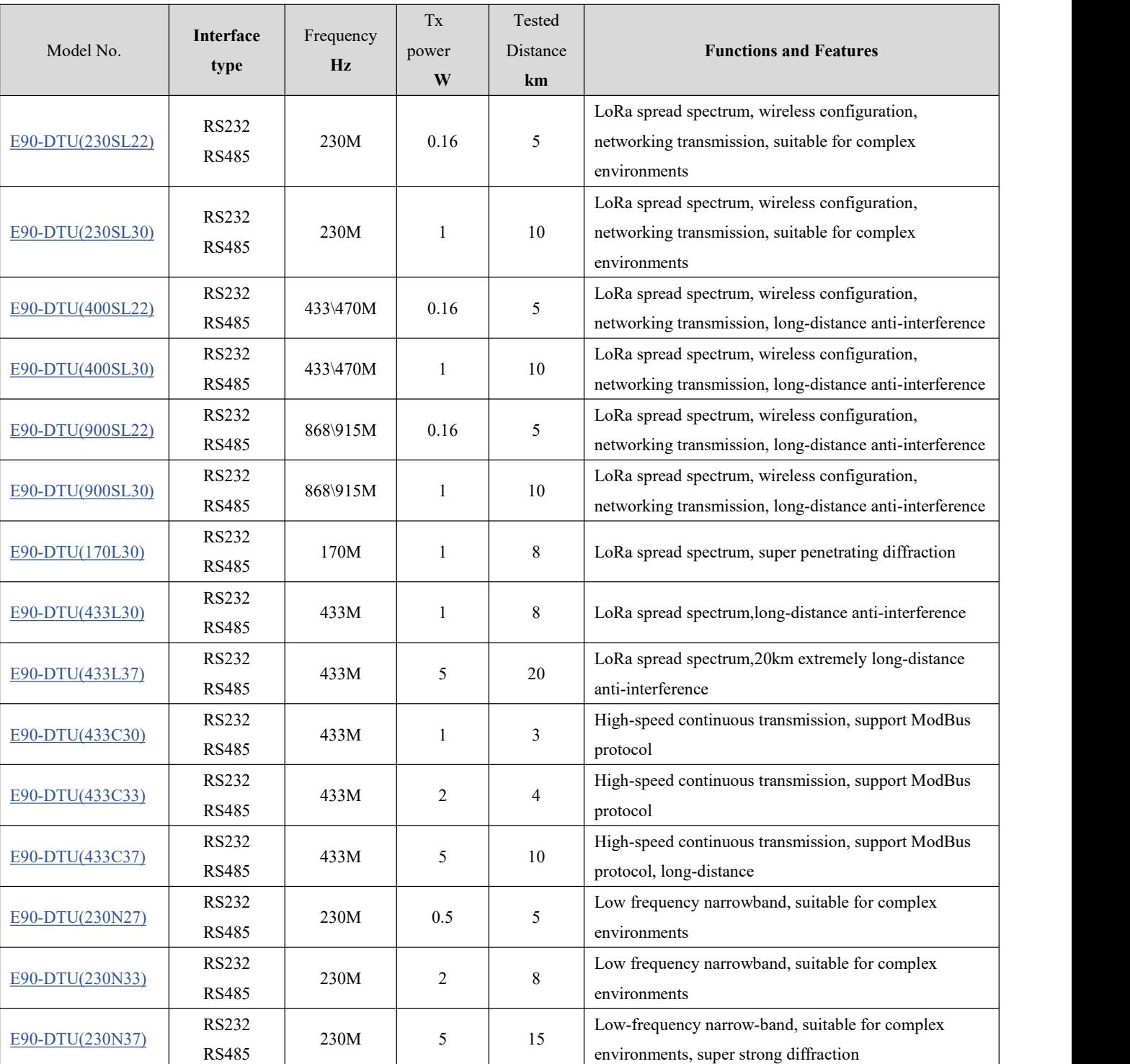

## <span id="page-19-0"></span>**Chatper 12 Related Products**

#### <span id="page-20-0"></span>**Chapter 13 Practical application field**

Ebyte digital radio is suitable for all kinds of point-to-point and point-to-multipoint wireless data transmission systems, such as smart home, Internet of Things transformation, power load monitoring, distribution network automation, hydrology and water regime monitoring, tap water pipe network monitoring, urban street lights Monitoring, air defense alarm control, railway signal monitoring, centralized control of railway water supply, oil and gas supply pipeline network monitoring, GPS positioning system, remote meter reading, electronic crane scale, automatic target reporting, earthquake forecasting, fire prevention and anti-theft, environmental monitoring and other industrial automation system, as shown below:

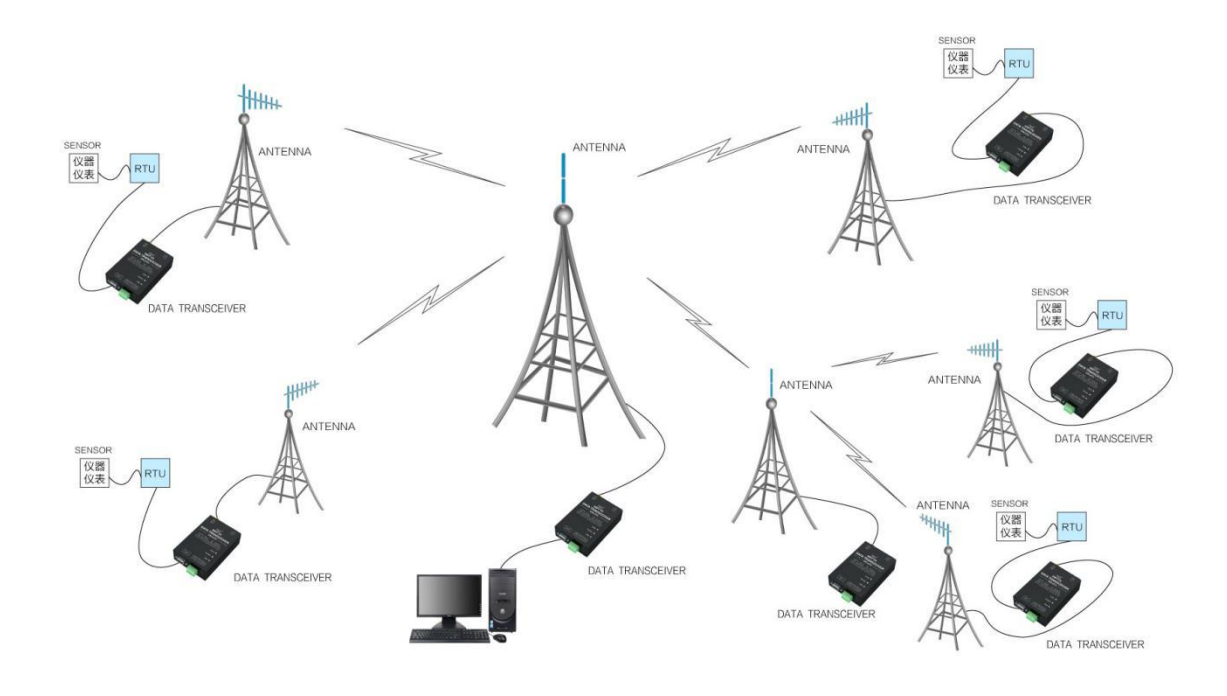

#### <span id="page-20-1"></span>**Chapter 14 Precautions for use**

- Please keep the warranty card of this device properly. The warranty card contains the factory number (and important technical parameters) of the device, which is of great reference value for users to maintain and add new devices in the future.
- During the warranty period, if the radio is damaged due to the quality of the product itself rather than man-made damage or natural disasters such as lightning strikes,free warranty is available; please do not repair by yourself, and contact our company if there is a problem. Ebyte provides first-class after-sales service.
- Do not operate this radio near some flammable places (such as coal mines) or explosive dangerous objects (such as detonators for detonation).
- Appropriate DC stabilized power supply should be selected,which requires strong anti-high-frequency interference ability, small ripple, and sufficient load capacity; it is best to have over-current, over-voltage protection and lightning protection functions to ensure that the digital transmission station normal work.
- Do not use it in a working environment that exceeds the environmental characteristics of the data transmission station, such as high temperature, humidity, low temperature, strong electromagnetic field or dusty environment.
- Don't let the radio continuously transmit at full load, otherwise the transmitter may be burned out.
- The ground wire of the digital radio should be well connected with the ground wire of the external equipment (such as PC, PLC, etc.) and the ground wire of the power supply, otherwise it is easy to burn out the communication interface, etc.; do not plug or unplug the serial port while the power is on.
- When testing the digital radio, it must be connected with a matching antenna or  $50\Omega$  dummy load, otherwise the transmitter will be easily damaged; if the antenna is connected, the distance between the human body and the antenna should be more than 2 meters to avoid injury. Don't touch the antenna while transmitting; When the suction cup antenna is used, the suction cup must be adsorbed on the metal surface.
- Wireless data transmission radio often have different communication distances in different environments, and the communication distance is often affected by temperature, humidity, obstacle density, obstacle volume, and electromagnetic environment; in order to ensure stable communication, it is recommended to reserve 50% of the communication distance margin.
- If the measured communication distance is not good, it is recommended to analyze and improve the communication distance from the quality of the antenna and the installation method of the antenna. You can also contact support@cdebyte.com for help.
- When choosing a power supply, in addition to keeping a 50% current margin as recommended, you should also pay attention to its ripple not exceeding 100mV.
- Wireless communication products need to be connected with an impedance-matched antenna to work normally. Even for a short-term test, antenna should be connected with it. If the product is damaged due to this reason, it will not be covered by the warranty.

#### <span id="page-21-0"></span>**Important statement**

- Ebyte reserves the right of final interpretation and modification of all contents in this manual.
- Due to the continuous improvement of the hardware and software of the product, this manual may be changed without prior notice, and the latest version of the manual shall prevail.

#### <span id="page-21-1"></span>**Revision history**

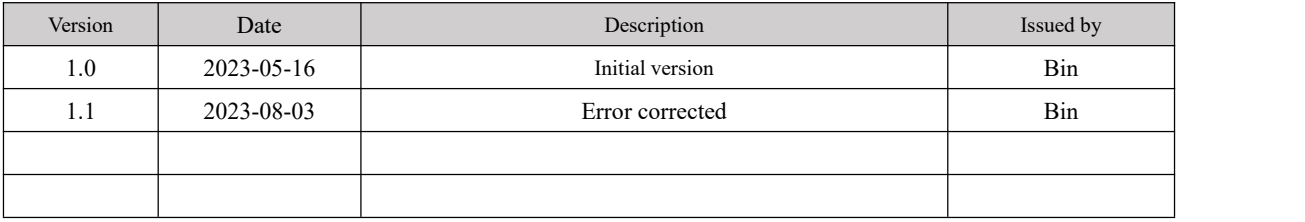

#### <span id="page-21-2"></span>**About us**

Technical support: [support@cdebyte.com](mailto:support@cdebyte.com)

Documents and RF Setting download link: <https://www.cdebyte.com>

Thank you for using Ebyte products! Please contact us with any questions or suggestions: info@cdebyte.com

 $-$ 

Official hotline:028-61543675

Web: <https://www.cdebyte.com>

Address: ,Building B5, Mould Industrial Park, 199# Xiqu Ave, High-tech Zone, Chengdu, 611731, Sichuan, China